# **PS-CA Self-Testing Conformance Steps - 2024**

The following steps outline the process for registering your system, completing the test cases, submitting your results and receiving your testing report.

## Registration

- Create a Gazelle account and register as a user, with your organization registration [here](https://pancanadianio.ca/gazelle/users/user/register.seam)
- **Contact Gazelle support to perform vendor registration** 
	- Register your system
	- Select the integration profiles that your system is implementing, and you wish to test (e.g., CA:FeX, CA:Sec, CA:Aud, IUA, etc.)

#### **Supporting material**

- [Gazelle Platform Self-Testing User Guide](https://infoscribe.infoway-inforoute.ca/download/attachments/245071950/Gazelle_SelfTesting_Guide.pdf?version=3&modificationDate=1707718436331&api=v2)
- [How to Create Your Account in Gazelle](https://infoscribe.infoway-inforoute.ca/download/attachments/196873366/How%20to%20Create%20Your%20Account%20in%20Gazelle.pdf?version=1&modificationDate=1672766965257&api=v2)

## **Prerequisites**

- For server-side systems contact Gazelle support:
	- Ensure the proxy channels are opened
	- Ensure that your server security certificate is added to the Gazelle proxy
- Perform the prerequisite setups and configurations that are applicable to the actors that you subscribed for
	- IUA actors follow the instructions [here](https://infoscribe.infoway-inforoute.ca/download/attachments/196873366/IUA_Registration_Form_Projectathon_Testing_v1.docx), and if applicable to you, fill in the form and submit to [interoperability@infoway-inforoute.ca](mailto:interoperability@infoway-inforoute.ca)
	- ATNA actors complete the questionnaire [here](https://infoscribe.infoway-inforoute.ca/download/attachments/196873366/CA-Aud_Events_Questionnaire.xlsx), and submit to [interoperability@infoway-inforoute.ca](mailto:interoperability@infoway-inforoute.ca)

## Test execution

- **Login to Gazelle Test Manager [here](https://pancanadianio.ca/gazelle/home.seam)** 
	- Ensure that you are operating in the Gazelle -**Self Testing PAN-Canadian 2024** testing session. If you are not, switch your session using the Switch button, located in the Title Bar.
- Perform the No Peer test cases listed in Gazelle for the actors implemented by your system, via the Gazelle proxy, using the Simulators available
- $\Box$ Perform the No Peer test case listed in Gazelle to validate the content of your PS-CA FHIR document using the Validator configured to PS-CA v1. 1.0 package

 $\degree$  You can run the same test multiple times, until the results are successfully conforming to the pan-Canadian specifications.

#### **Supporting Material**

- [Gazelle Platform Self-Testing User Guide](https://infoscribe.infoway-inforoute.ca/download/attachments/245071950/Gazelle_SelfTesting_Guide.pdf?version=3&modificationDate=1707718436331&api=v2)
- [Test Tools and Training](https://infoscribe.infoway-inforoute.ca/display/PCI/Test+Tools+and+Training%3A+Projectathon+2023)

### **Test Data**

The following table provides the clinical data sets for testing the PS-CA.

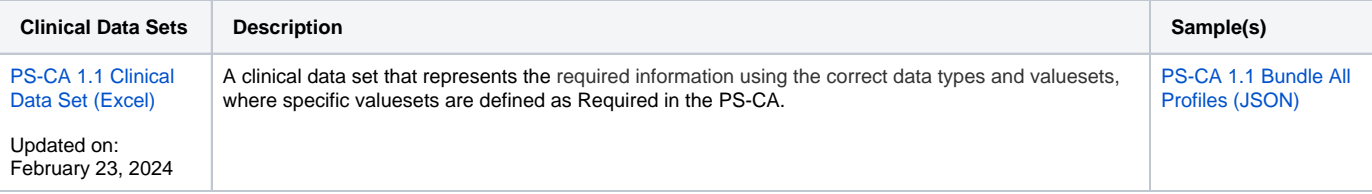

# Test evaluation

- When you are happy with the results of your testing, collect the information recorded in the proxy and attach it to your test (if you performed the same test scenario multiple times, evidence for one successful execution need to be captured)
- Ensure that all test cases in No Peer tests are completed, including the document validation.
- Collect the list of successful test cases and submit them for verification to Infoway, via email containing the list of links to the executed test cases, to [interoperability@infoway-inforoute.ca](mailto:interoperability@infoway-inforoute.ca)
- Infoway will verify successful completion and issue a conformance test report for your system listing all tested profiles and the results. The report  $\Box$ will be emailed to the email account you identified as your contact, which you may present to your jurisdictional team.